## **PDS Exporting Instructions Version 8.0**

<u>o</u>

Members

Data Screens

æ

Contributio

ID/Envelope:

Registered:

Street Addr:

Addr Line 2:

Status:

Family Name:

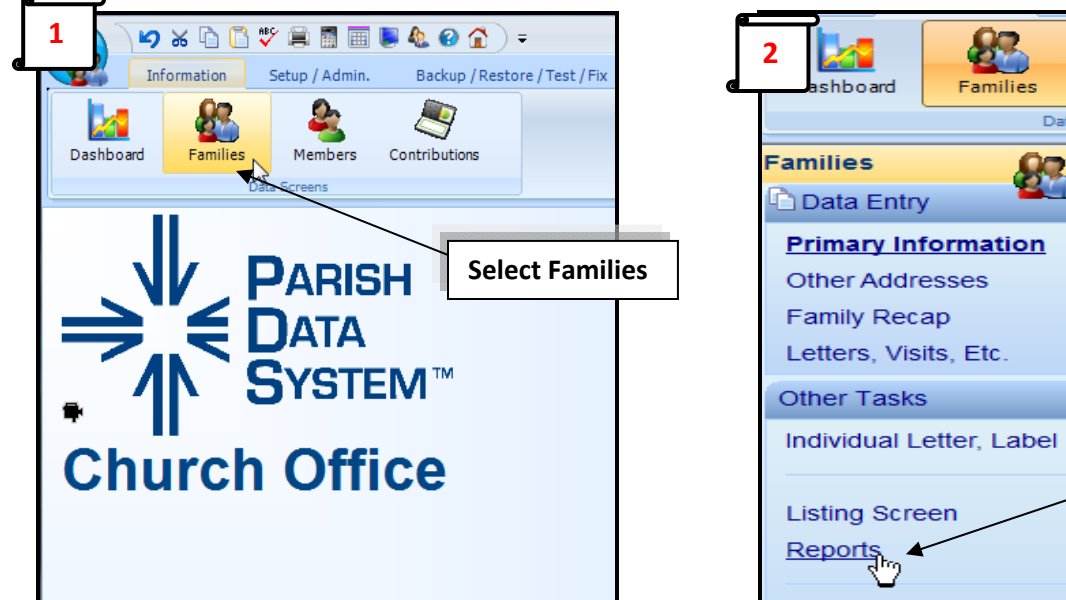

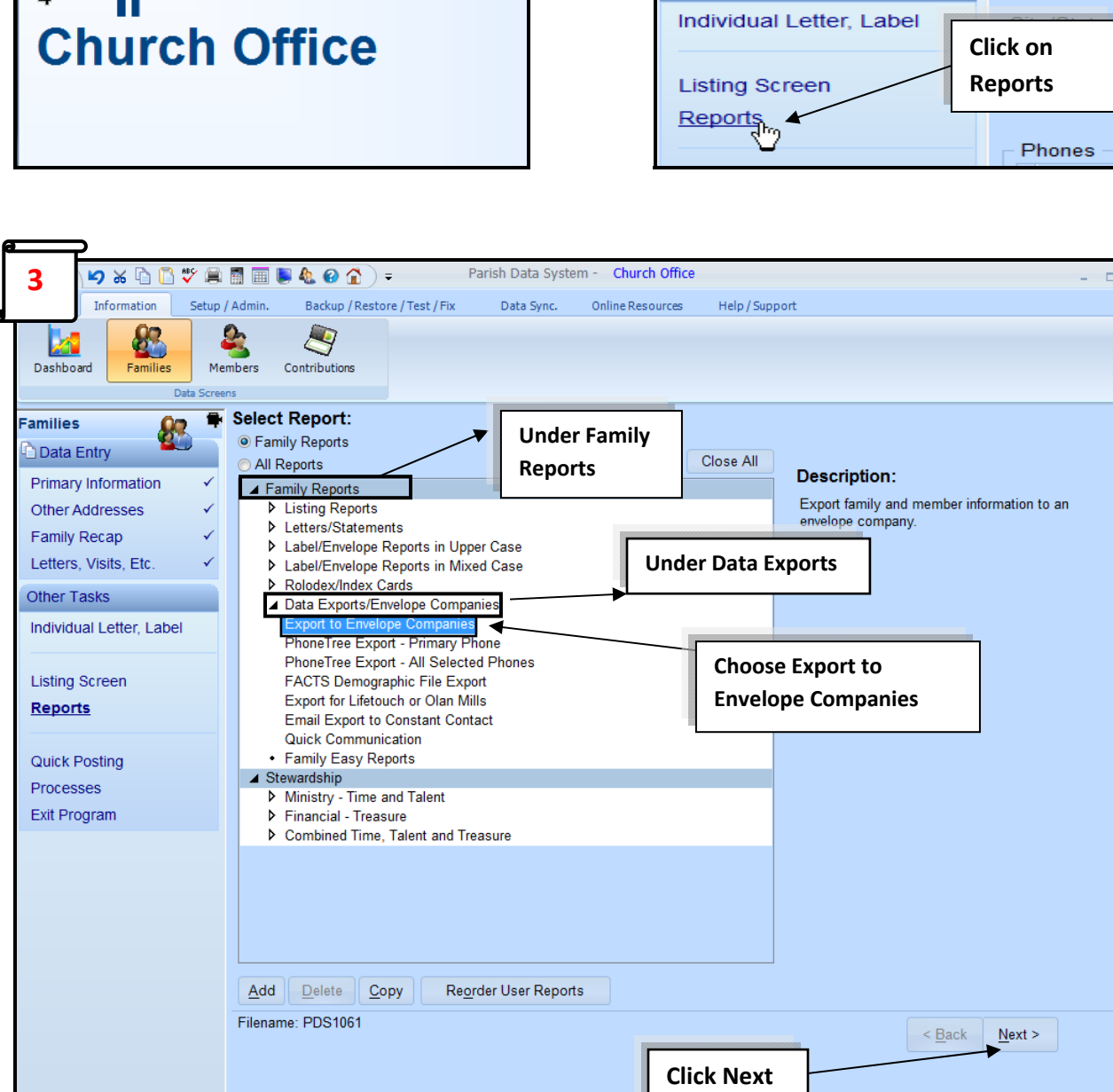

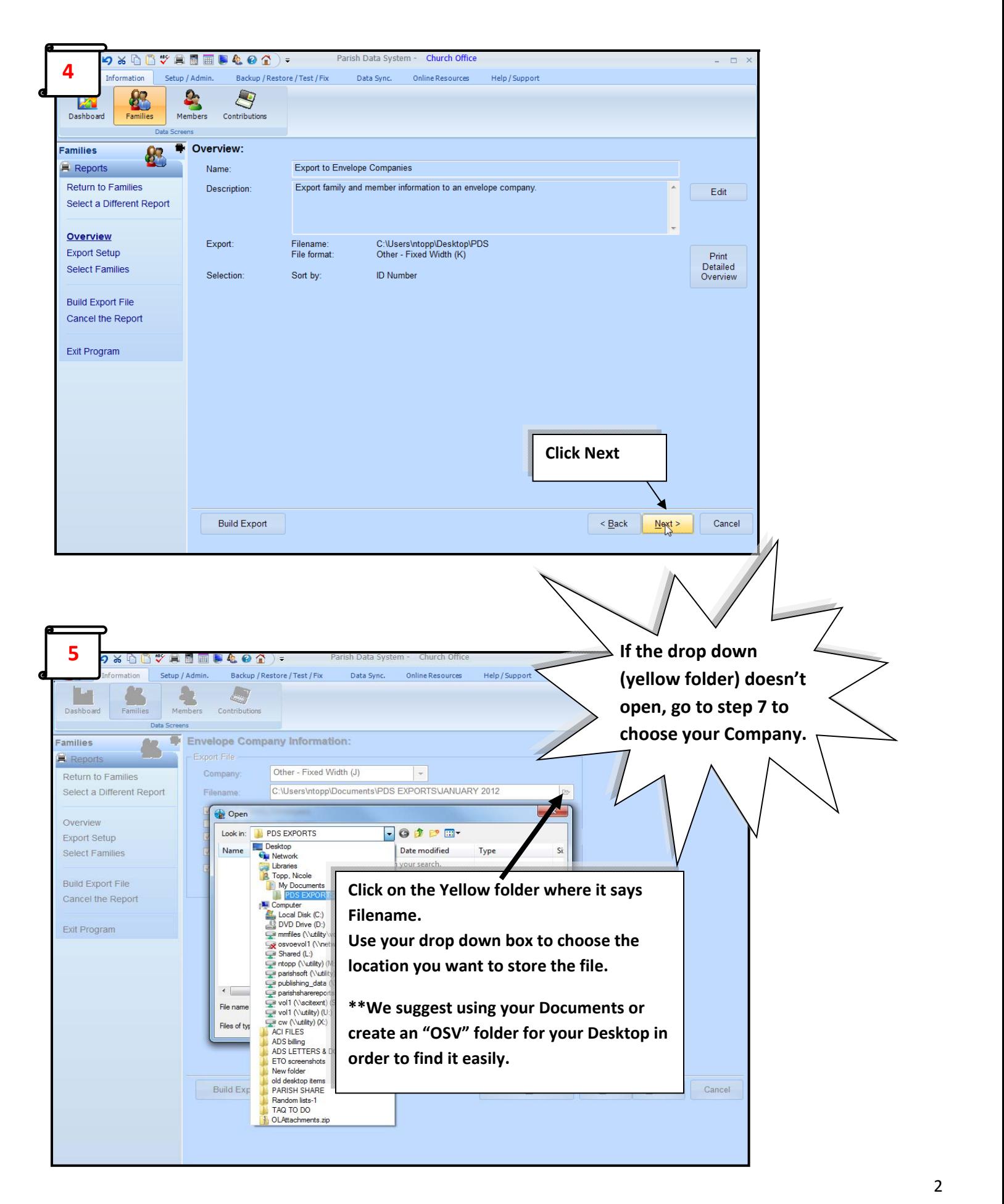

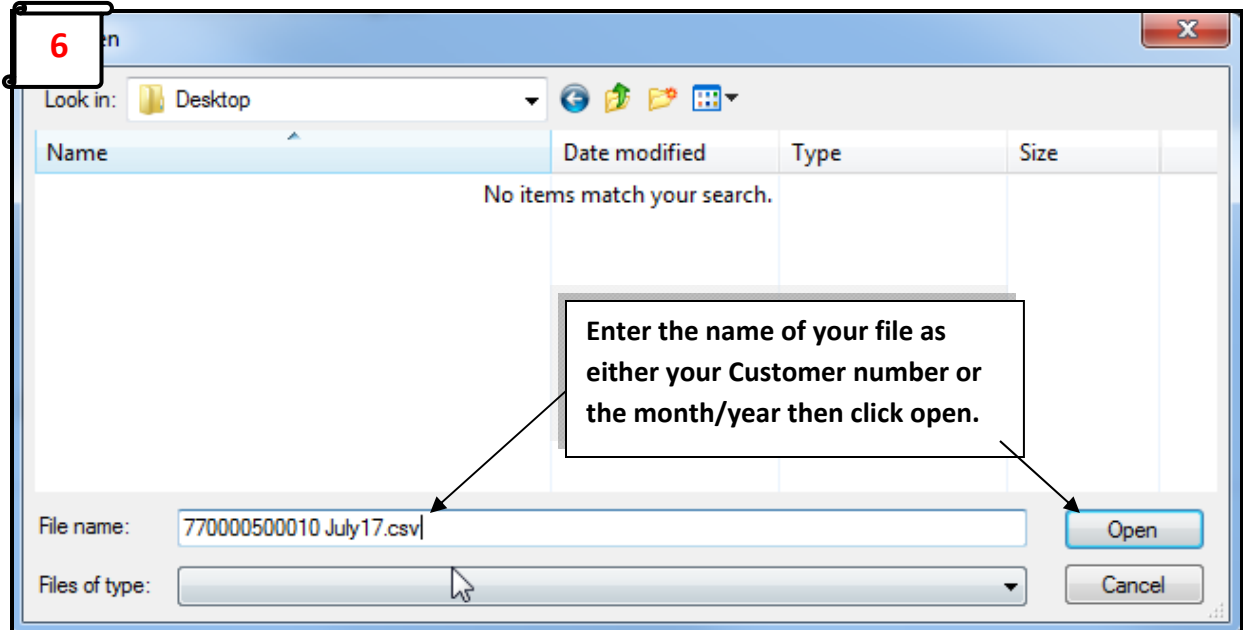

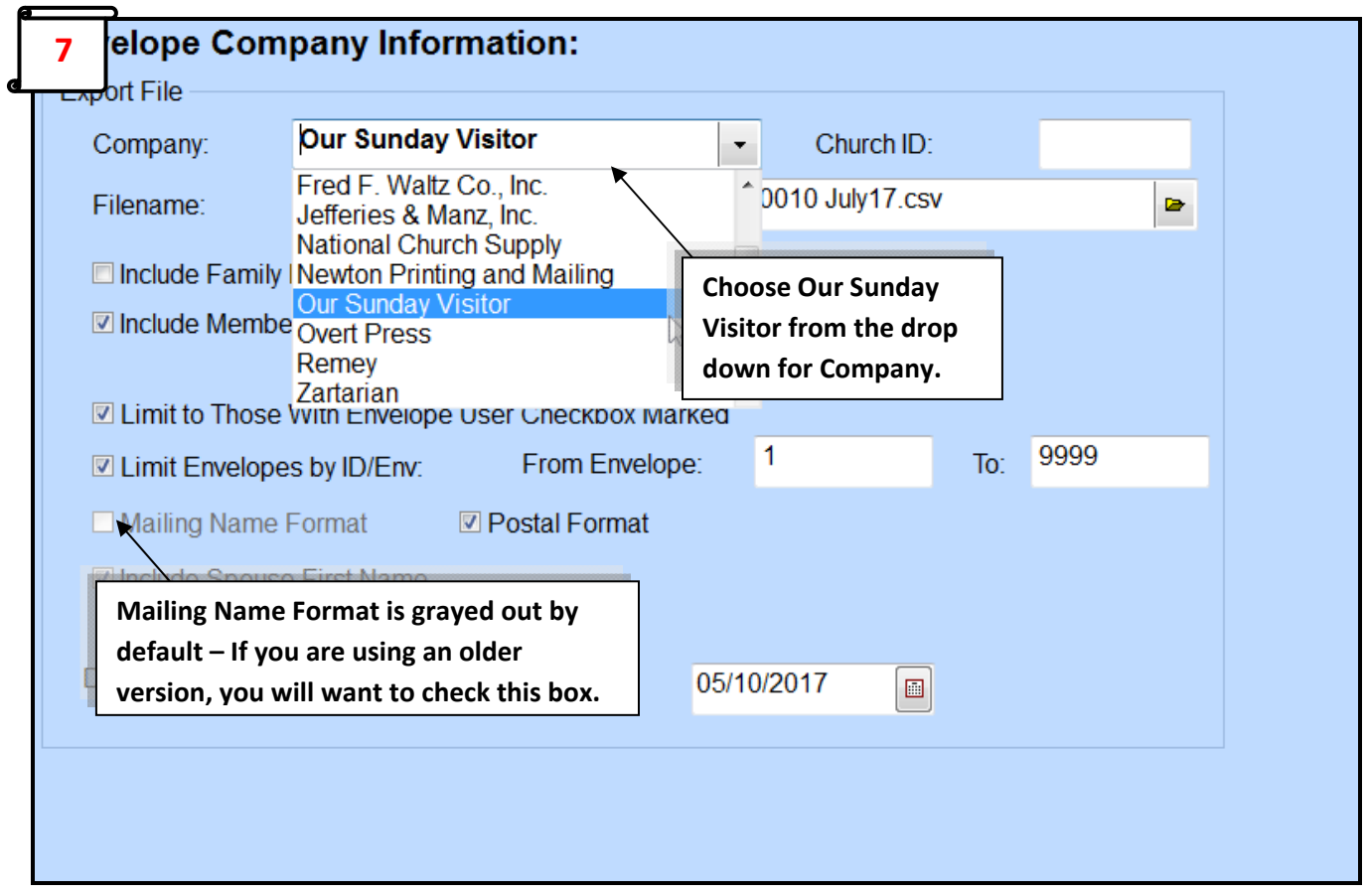

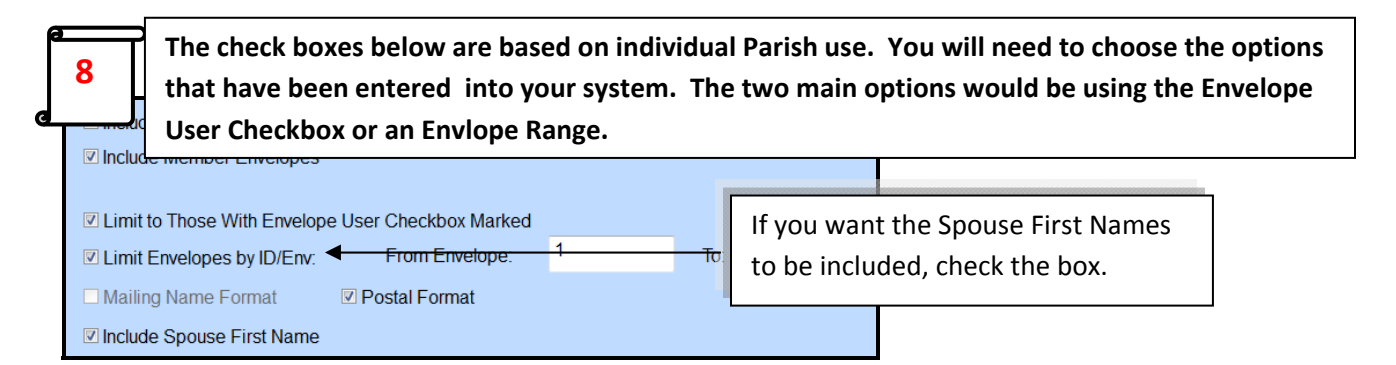

If you have been choosing "Envelope User" within the Family Records please choose "Limit to Those With Envelope **User Checkbox Marked" from the above screen.**

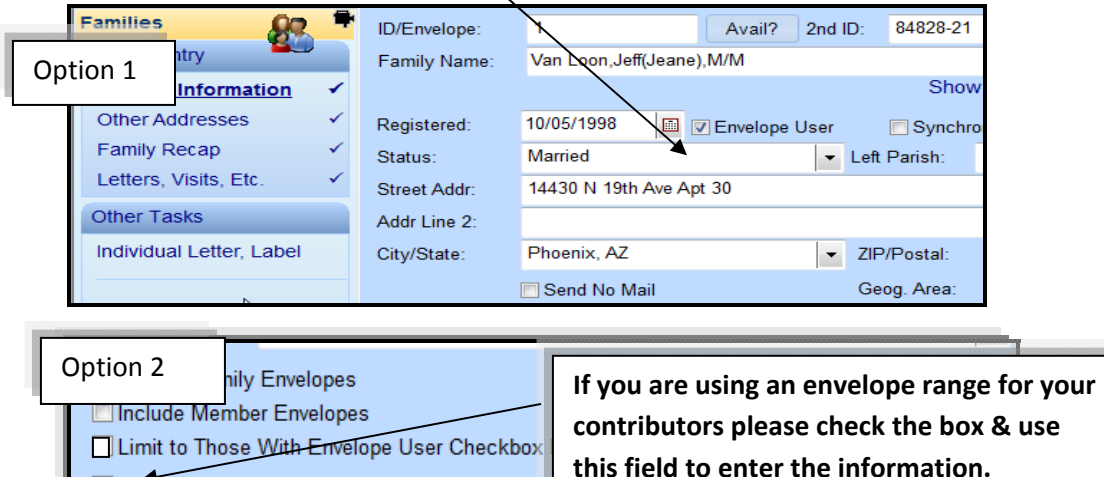

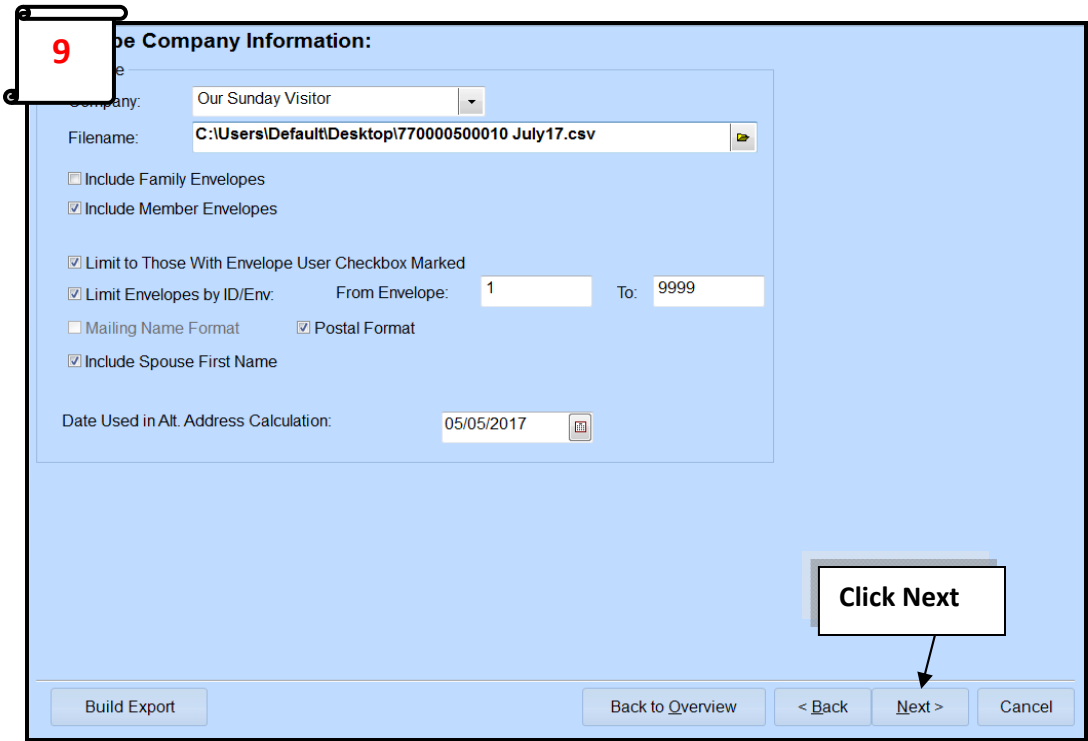

From Envelo

I Limit Envelopes by ID/Env:

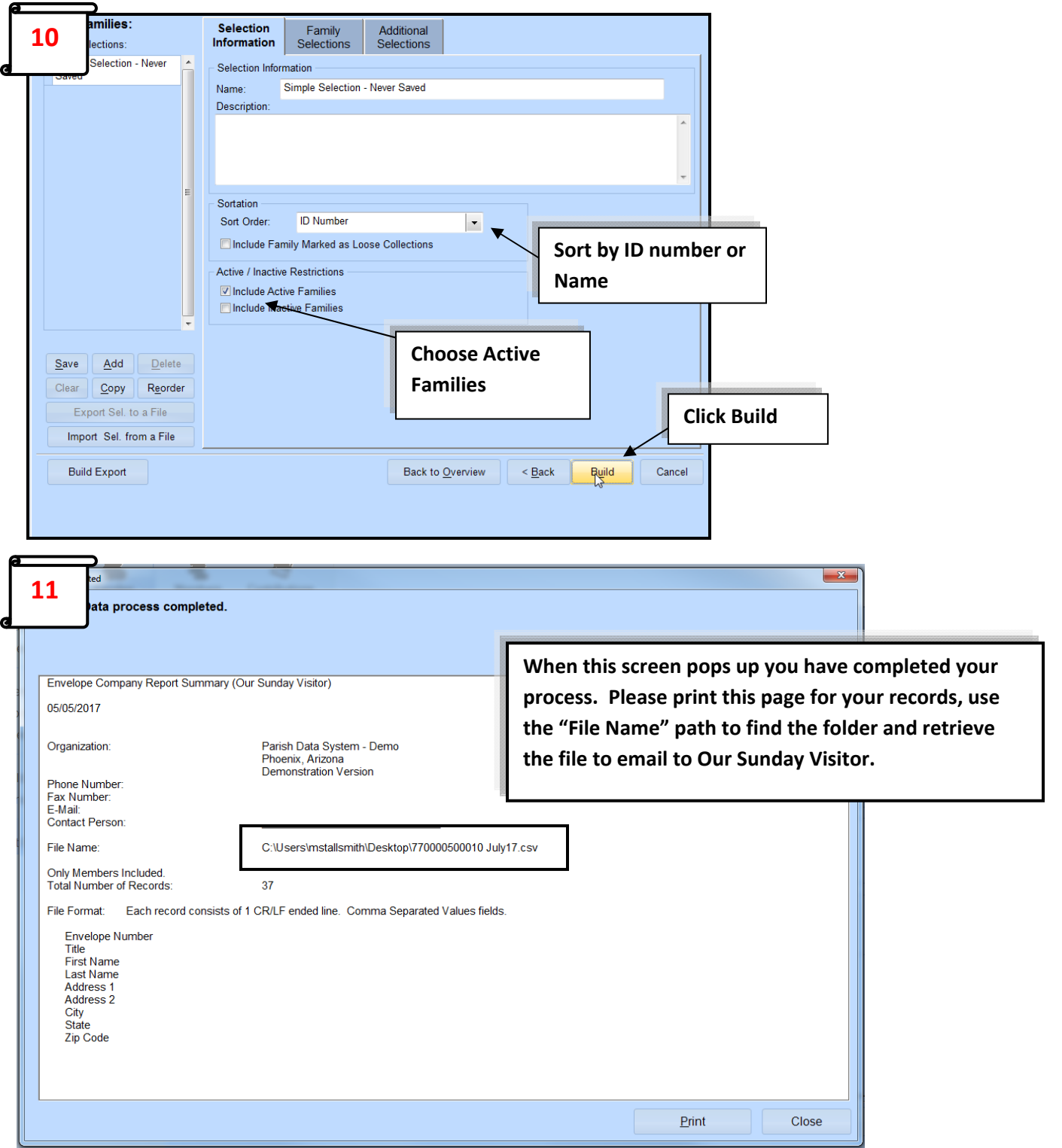

Create a new message or reply to the email reminder. Send file to envprocessing@osv.com. We would like to request you enter the number of records in your email to indicate how many Parishioners you will be sending envelopes to along with a contact name & phone number so we can contact you if needed. \*\*\*Please note that if your file increases or decreases by more than 50 parishioners & you do NOT include the number of records in the body of your email we will need a verbal or email confirmation this is a correct change to your account which can add **processing time to your order.**